# **BBC micro:bit v2**

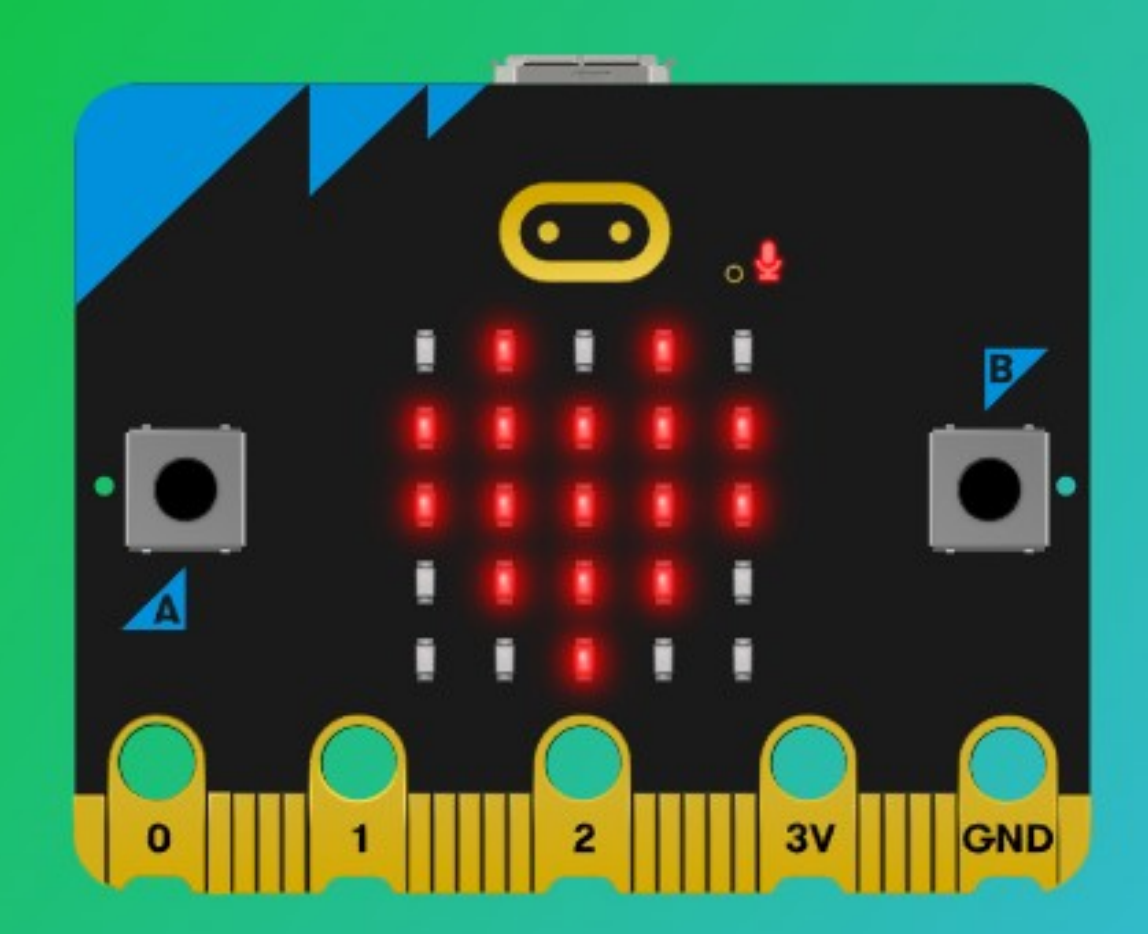

#### Learn **Code Create**

**Hobbielektronika csoport 2023/2024** 1 **Debreceni Megtestesülés Plébánia**

### Felhasznált és ajánlott irodalom

- Micro:bit botorkálás: [Segédanyagok](http://microbit.inf.elte.hu/segedanyagok/)
- Dr. Abonyi-Tóth Andor: [Programozzunk micro:biteket!](http://microbit.inf.elte.hu/wp-content/uploads/2018/05/Programozzunk-microbiteket-2018.pdf)
- Cytron Technologies: [EDU:BIT könyv](https://static.cytron.io/download/EDUBIT/EDUBIT-Book-Hungarian-v1.0.pdf)
- BBC Micro:bit: [Microbit.org](https://microbit.org/)
- Micro:bit developer community: [Circuit Schematics](https://tech.microbit.org/hardware/schematic/)
- Microsoft MakeCode: [Documentation](https://makecode.microbit.org/docs)
- BBC Micro:bit [Python Reference](https://python.microbit.org/v/3)
- BBC Micro:bit [MicroPython documentation](https://microbit-micropython.readthedocs.io/en/latest/)
- Codewith.mu: [Mu and micro:bit](https://codewith.mu/en/tutorials/1.2/microbit)

#### A micro:bit v2 kártya

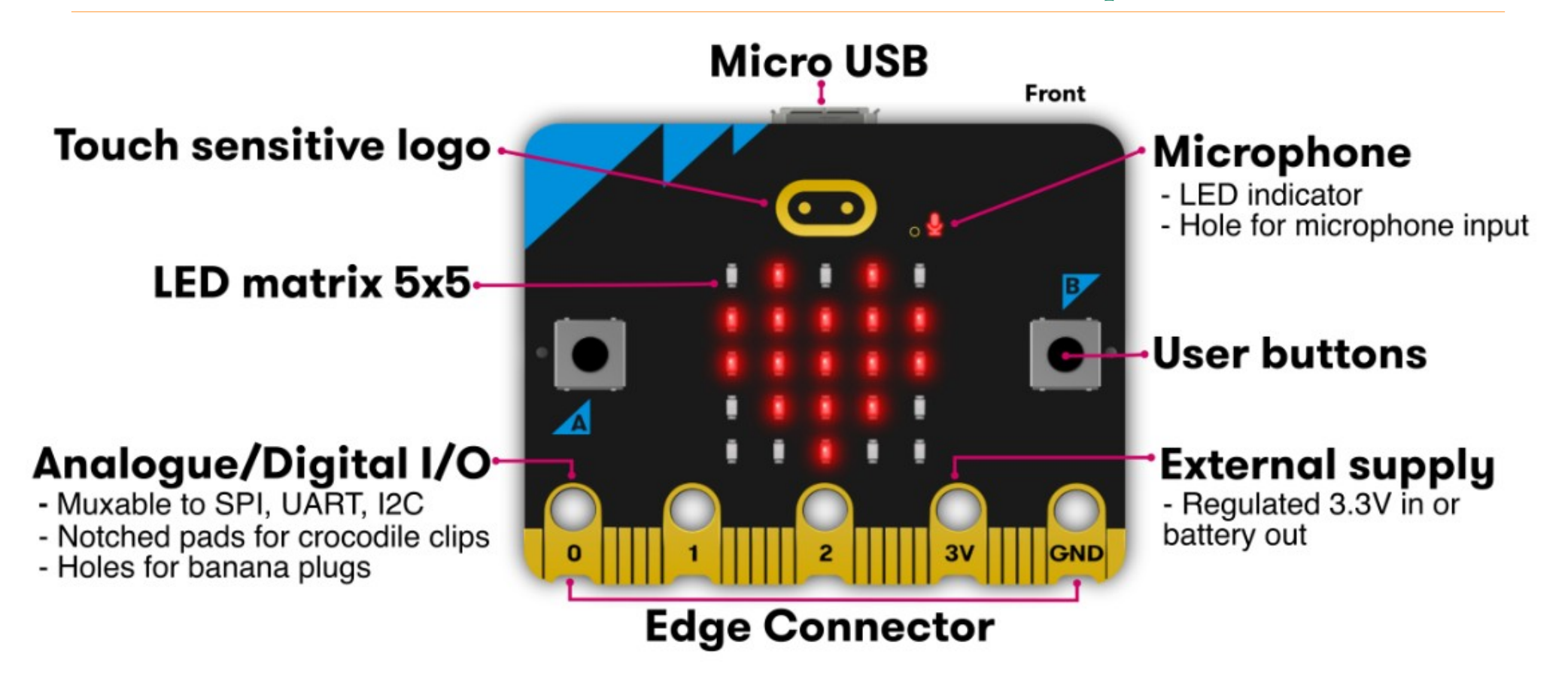

#### A kártya hátoldala

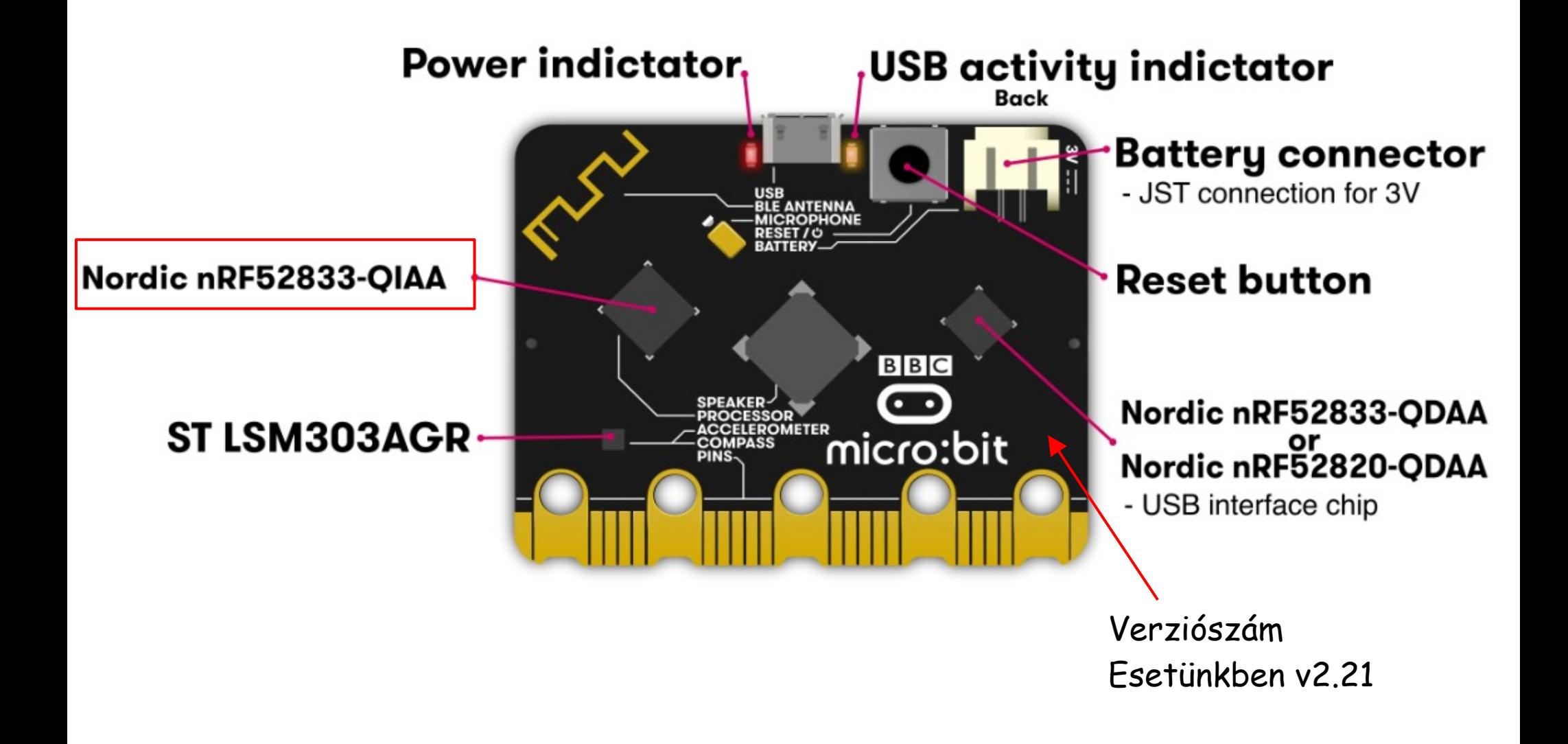

**Hobbielektronika csoport 2023/2024** 4 **Debreceni Megtestesülés Plébánia**

#### A hardver blokkvázlata

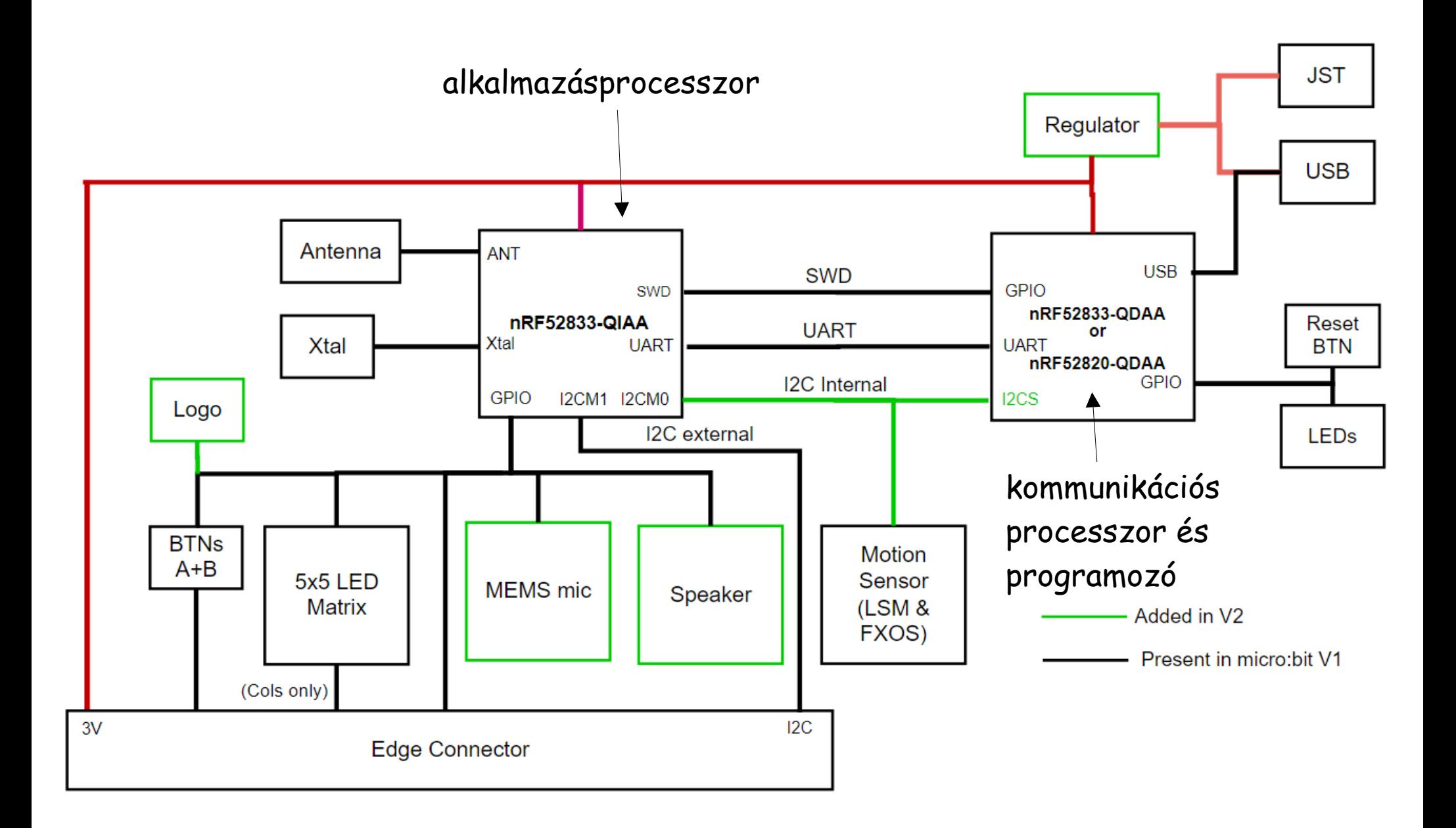

**Hobbielektronika csoport 2023/2024** 5 **Debreceni Megtestesülés Plébánia**

## Az nRF52 alkalmazásprocesszor

 A Nordic nRF52833 alkalmazásprocesszorban futnak a felhasználói programok. A felhasználói és a futtató kód, valamint a Bluetooth-csomag, a chipen lévő flash memóriába töltődik. Az összes, a felhasználó által elérhető GPIO kivezetést ez a processzor biztosítja. Van egy beépített 2,4 GHz-es rádióperiféria, amely Bluetooth és egyedi rádióképességek biztosítására szolgál a chipen kívüli nyomtatott áramköri antennán keresztül

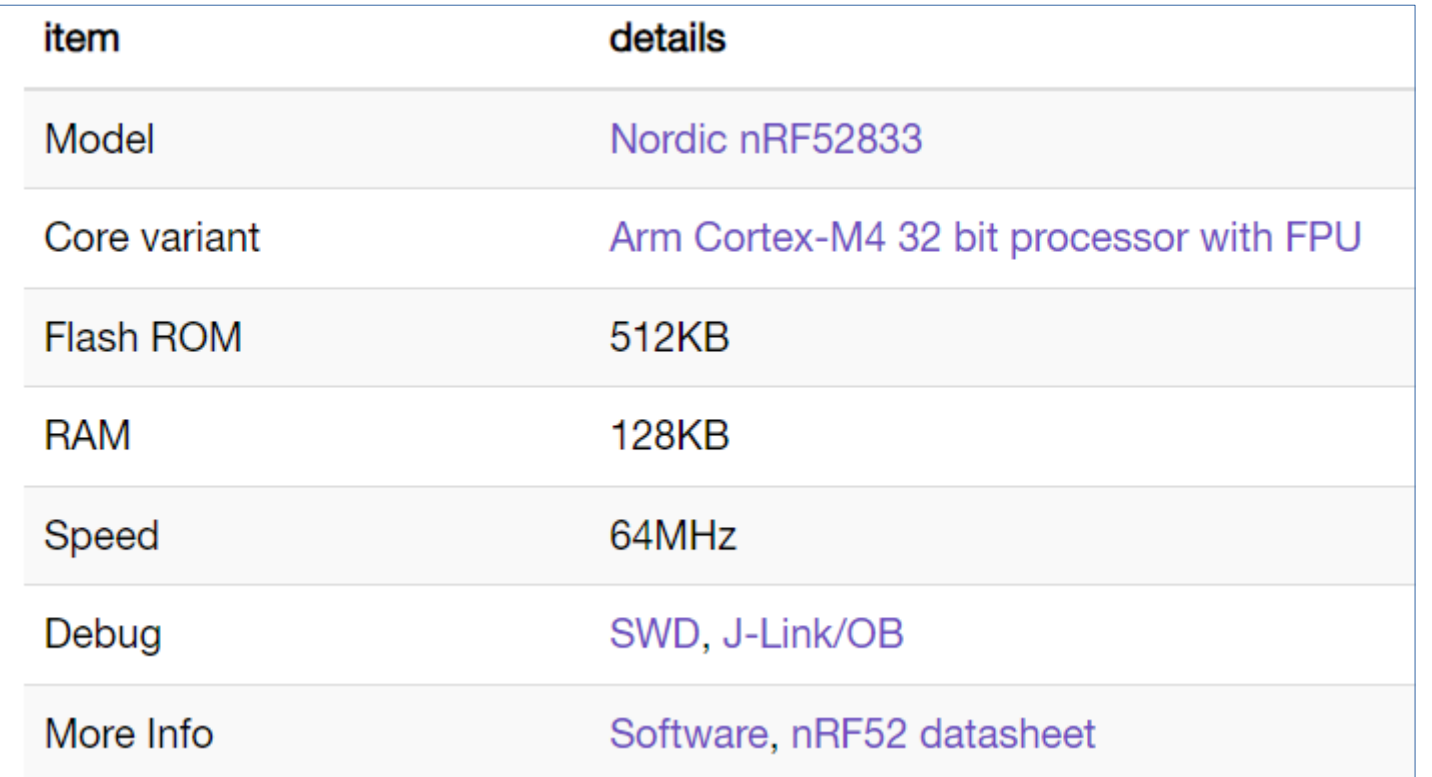

**Hobbielektronika csoport 2023/2024** 6 **Debreceni Megtestesülés Plébánia**

# A kijelző

 A kijelző egy 5x5-ös LED mátrix. A futtató szoftver nagy sebességgel frissíti ezt a mátrixot úgy, hogy a felhasználó nem észlel villogást. Ezt a LED-mátrixot a környezeti fény érzékelésére is használják, a LED-eket vezérlő kivezetések egy részét ismételten bemenetre kapcsolva, és mintavételezve a feszültségcsökkenési időt, ami nagyjából arányos a környezeti fény szintjével

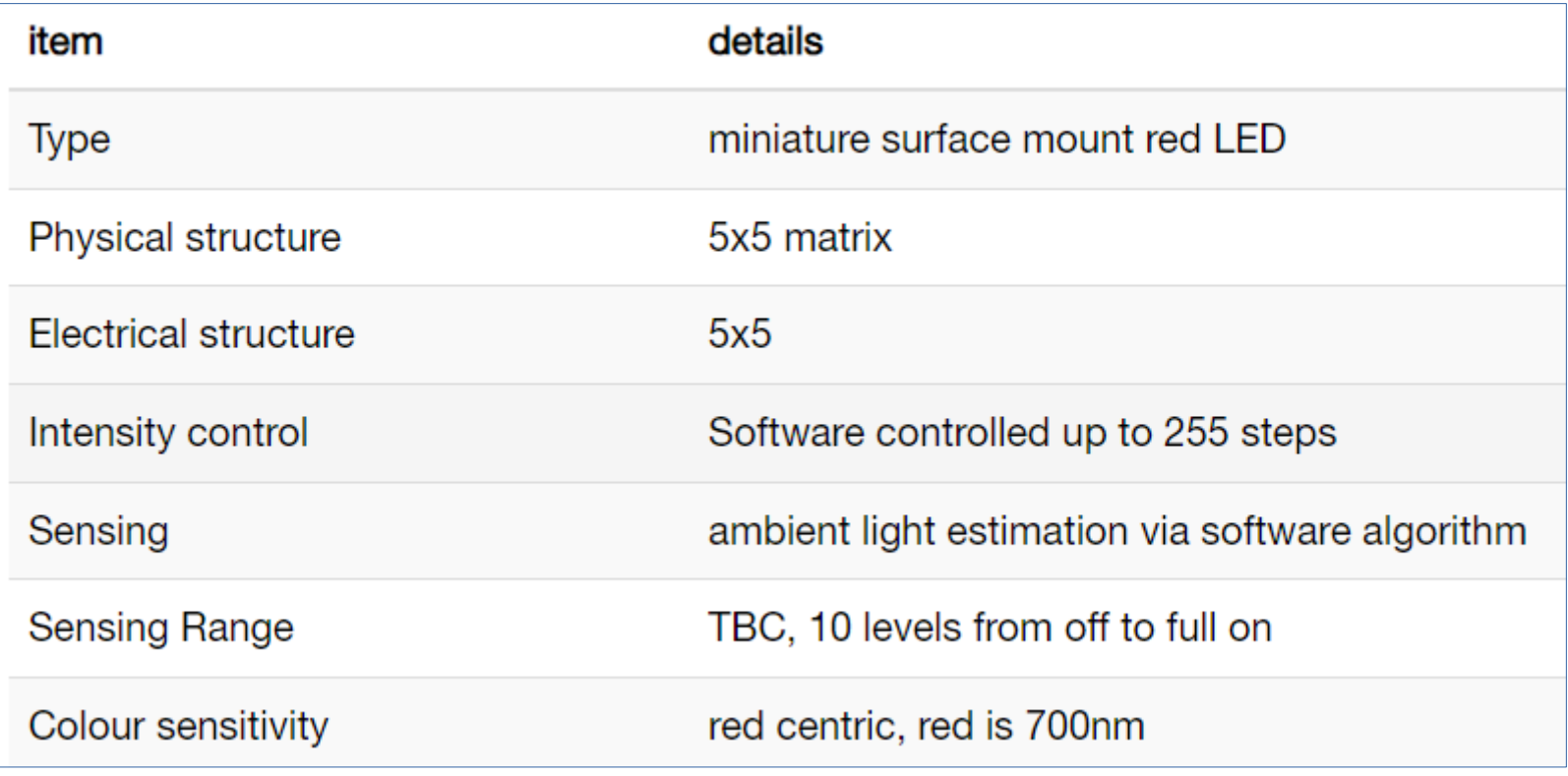

**Hobbielektronika csoport 2023/2024** 7 **Debreceni Megtestesülés Plébánia**

# USB kapcsolat

■ Az USB kapcsolatot a kommunikációs processzor biztosítja, ami lehetővé teszi, hogy a fájlokat húzzunk át a MICROBIT meghajtóra, vagy a soros adatok streamelését az alkalmazásprocesszorba, illetve és támogatja a CMSIS-DAP specifikációt az alkalmazásprogramok hibakereséséhez

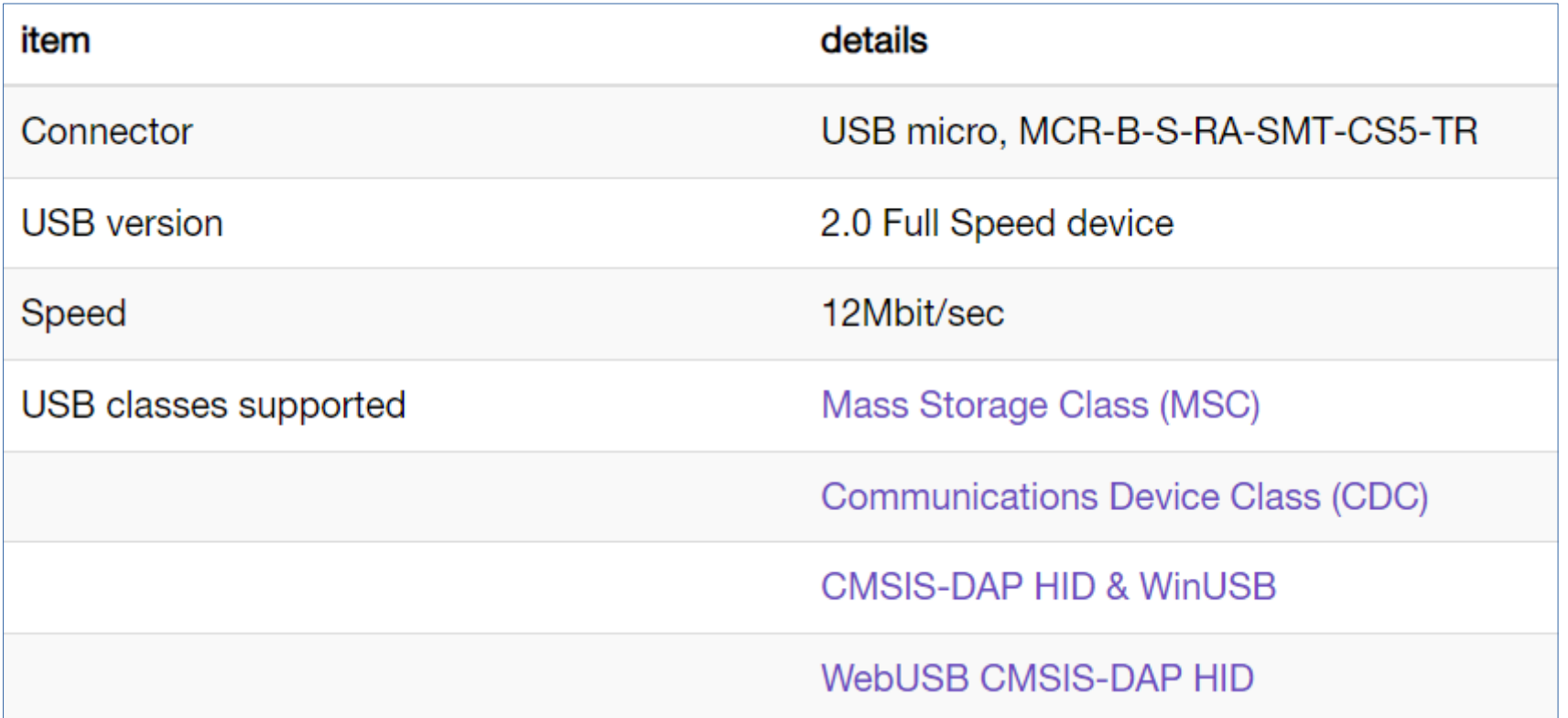

## Mozgásérzékelő

- A mozgásérzékelő 3-tengelyű mágneses érzékelőt és egy 3-tengelyű gyorsulásmérőt tartalmaz (ez 2/4/6/16g érzékenységi fokozatban)
- A szabadesés gesztust a chip érzékeli, a többi gesztust (tilt, shake, stb.) szoftver algoritmusok állítják elő a szenzor adatokból

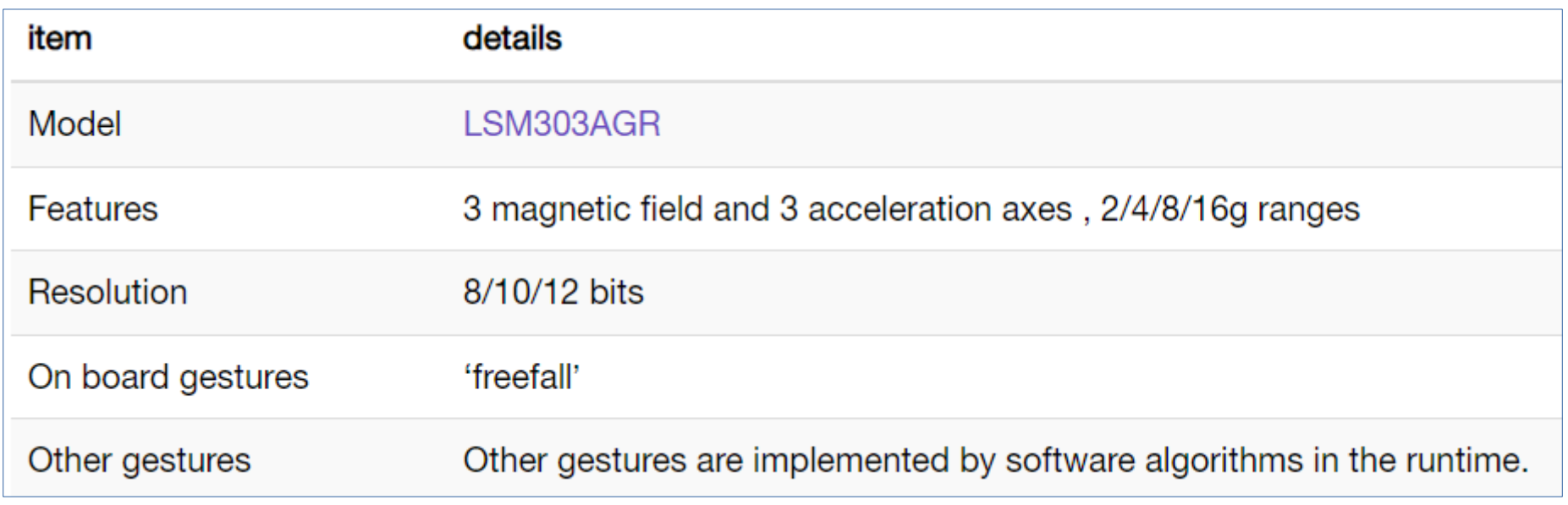

# MakeCode – szinte gyerekjáték!

A **[MakeCode](https://makecode.microbit.org/)** egy ingyenes online programozási és szimulációs platform, ahol bárki könnyen készíthet programot a micro:bit kártyához

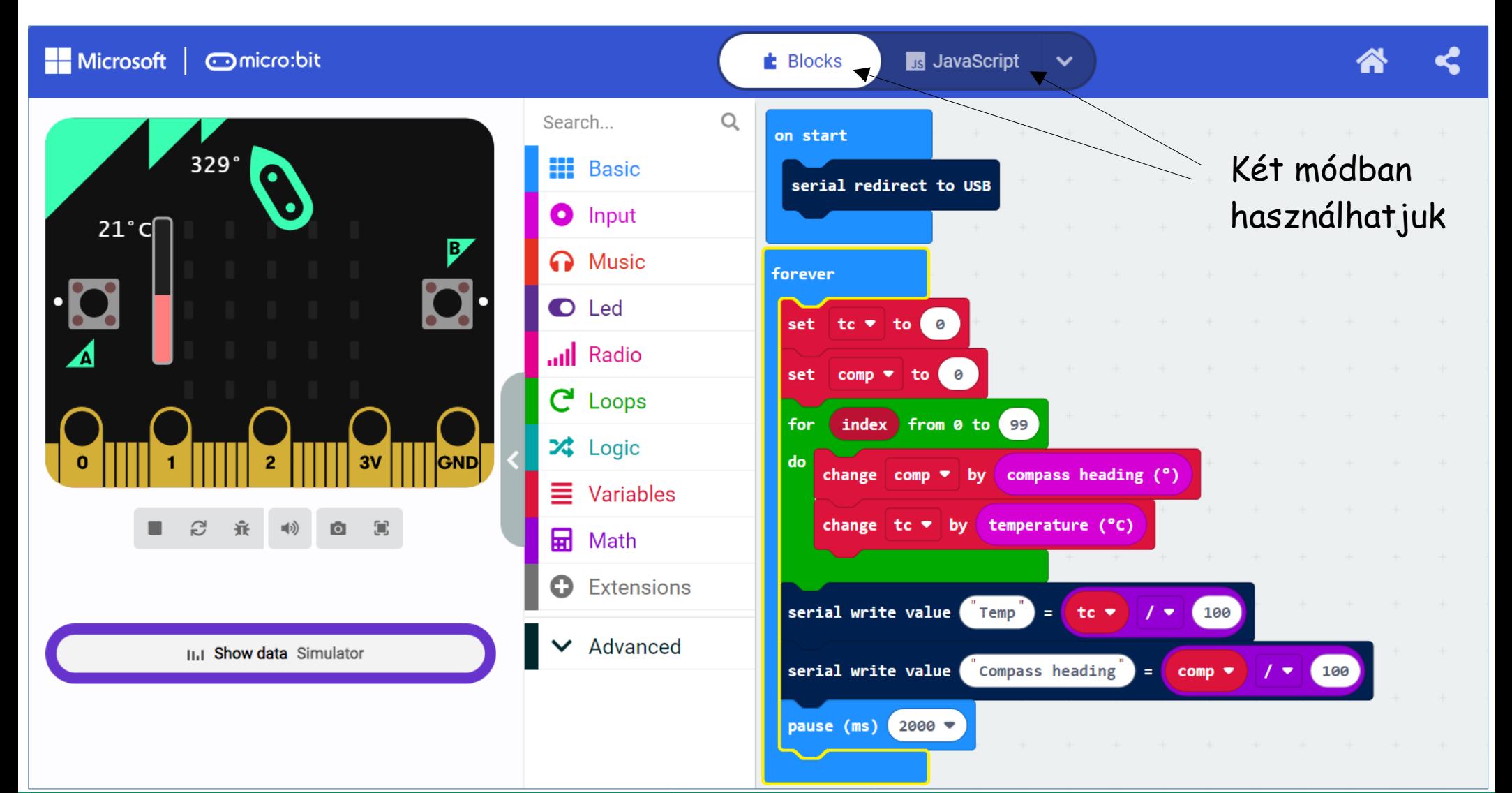

**Hobbielektronika csoport 2023/2024** 10 **Debreceni Megtestesülés Plébánia**

#### Basic blokkok

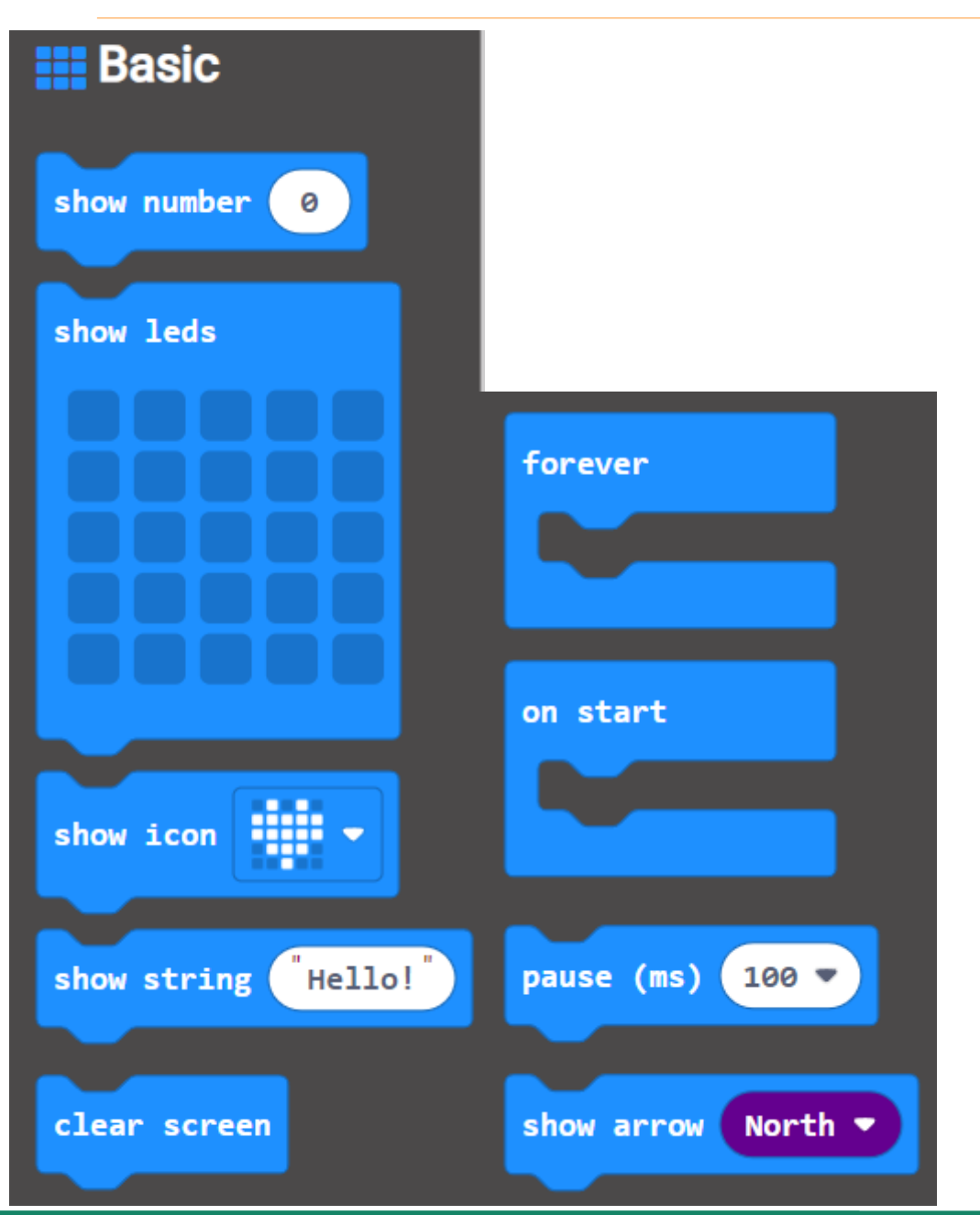

**Hobbielektronika csoport 2023/2024** 11 **Debreceni Megtestesülés Plébánia**

#### LED blokkok

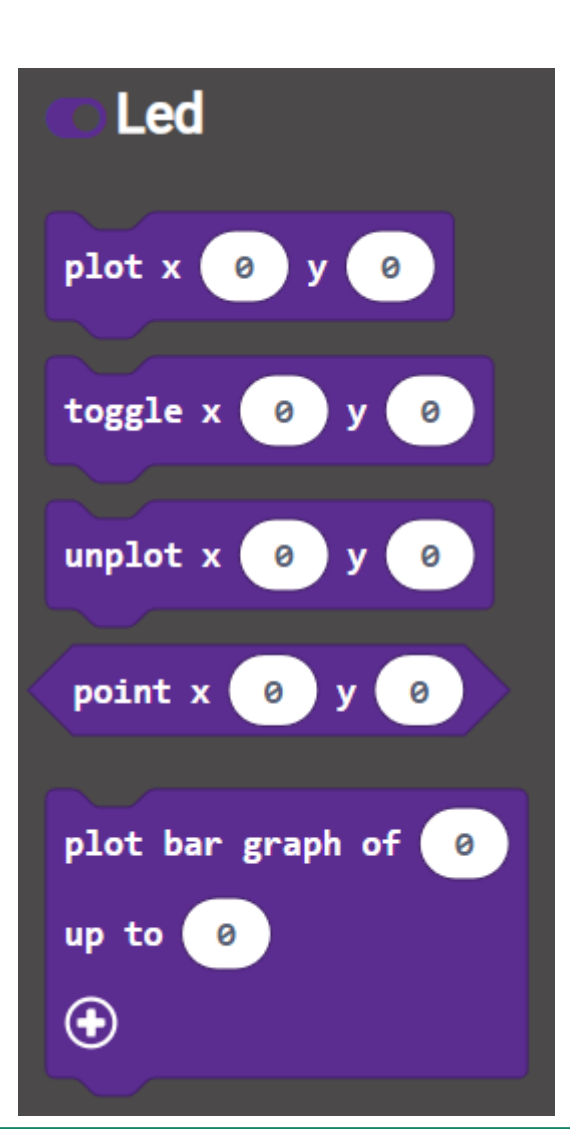

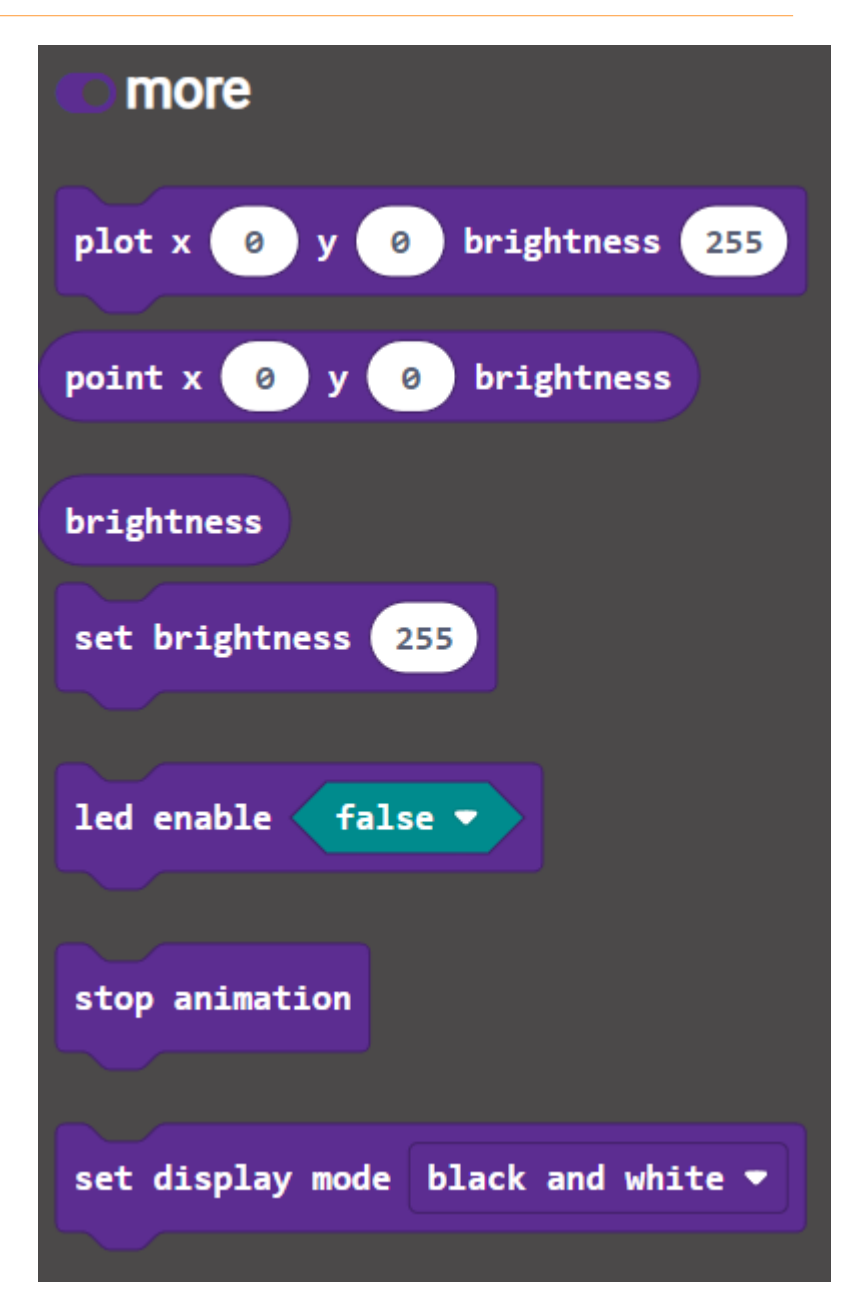

**Hobbielektronika csoport 2023/2024** 12 **Debreceni Megtestesülés Plébánia**

#### Input blokkok

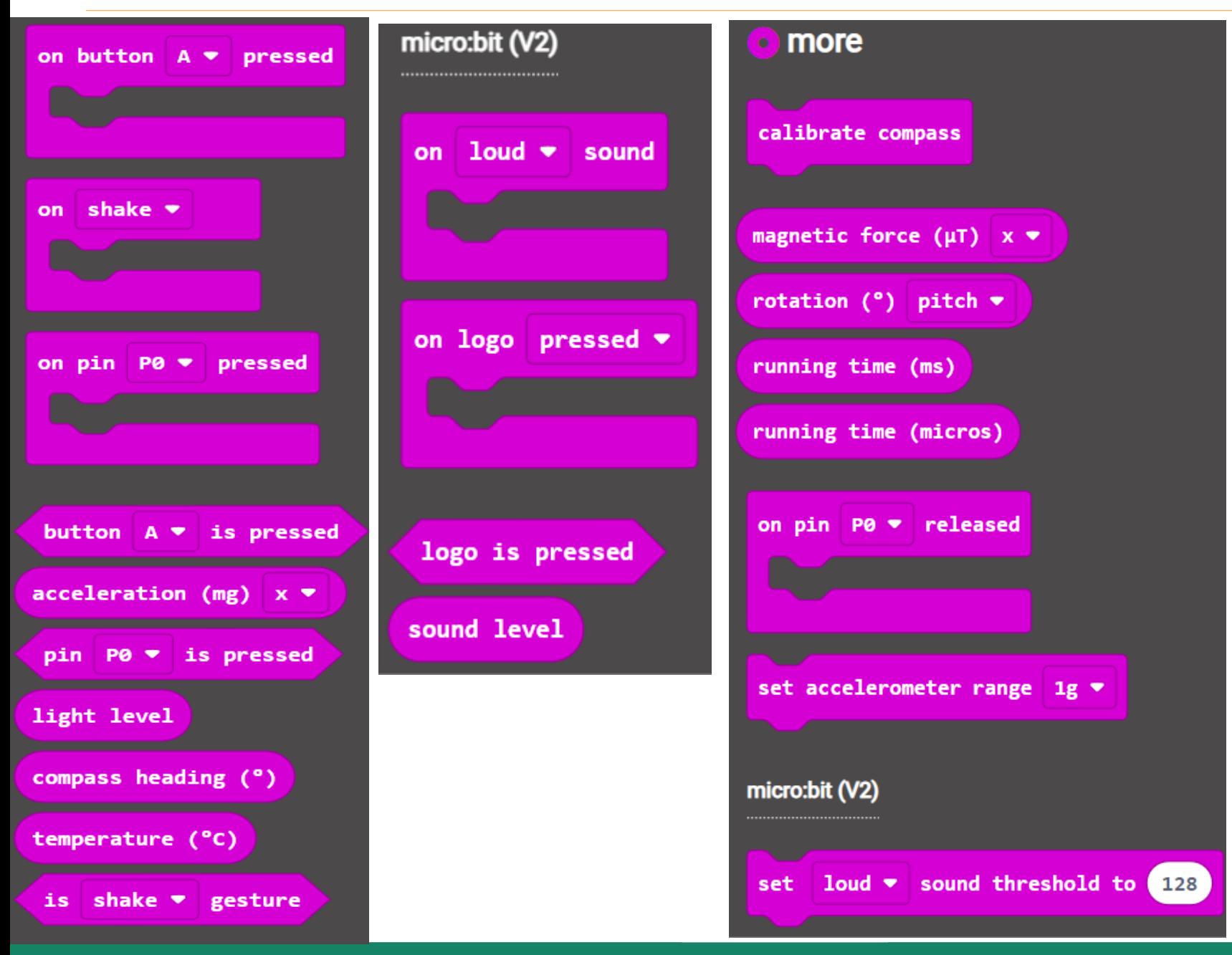

**Hobbielektronika csoport 2023/2024** 13 **Debreceni Megtestesülés Plébánia**

# Kő, papír, olló

microbit-Rock-Paper-Scissors-V2.hex

- Az on shake esemény bekövetkeztekor
	- ◆ Generálunk egy véletlen számot (1, 2, vagy 3) és eltároljuk a *hand* nevű változóban
	- Megjelenítjük az adott számhoz tartozó ikont és lejátszunk egy hangeffektet
- A kártya megrázásakor véletlenszerűen megjelenik valamelyik ikon

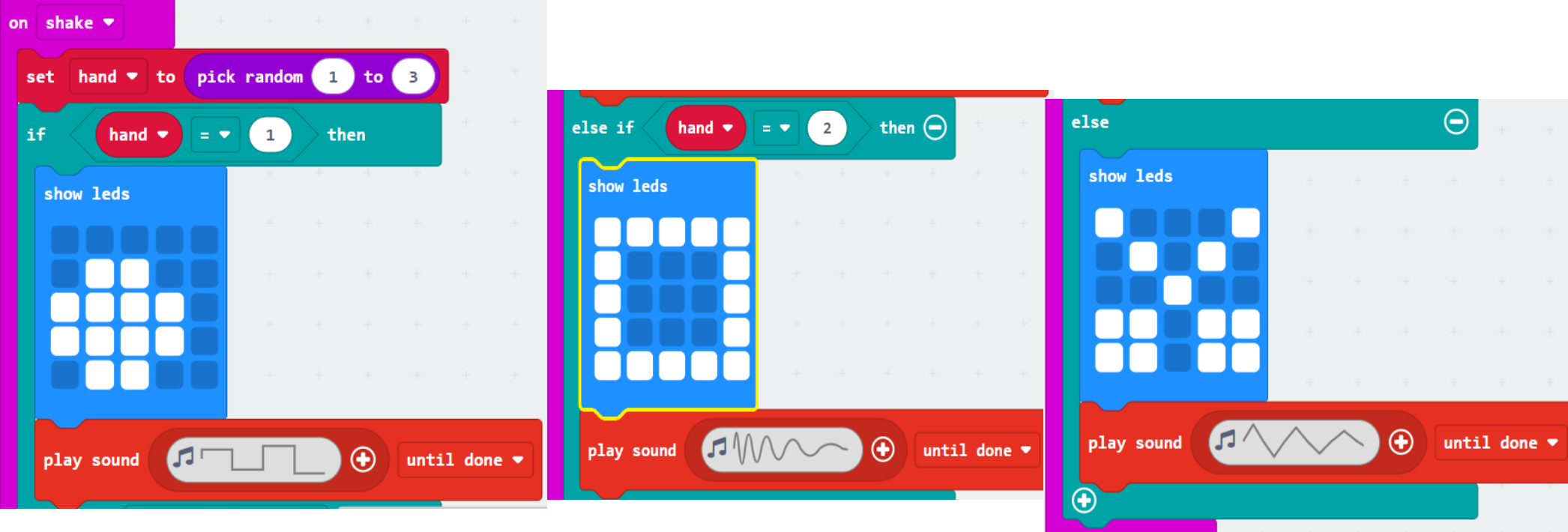

**Hobbielektronika csoport 2023/2024** 14 **Debreceni Megtestesülés Plébánia**

## Python Editor

#### A **[micro:bit Python Editor](https://python.microbit.org/v/3)** szintén egy online, fejlett és könnyen használható kódfejlesztő környezet és szimulátor

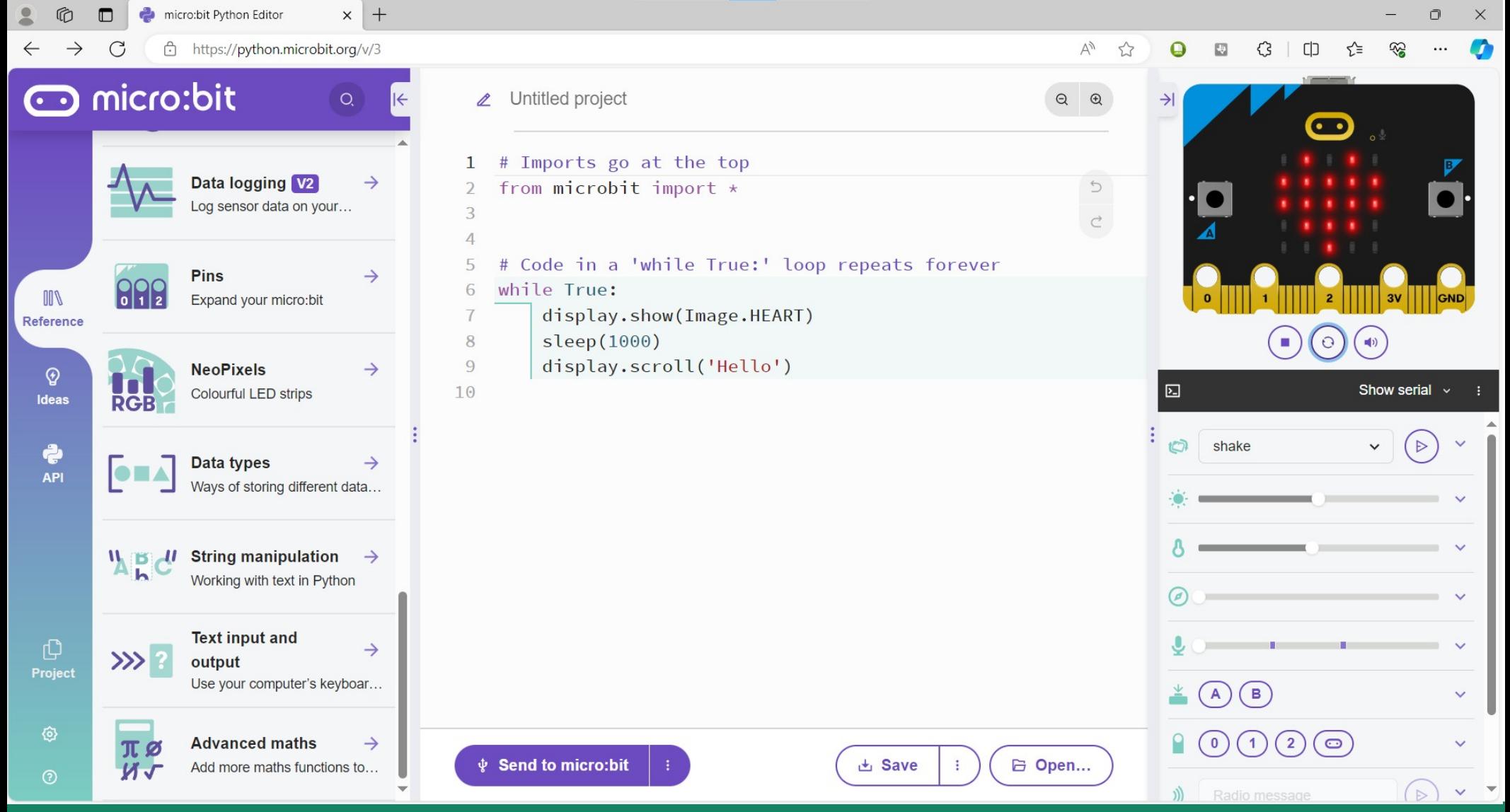

**Hobbielektronika csoport 2023/2024** 15 **Debreceni Megtestesülés Plébánia**

# Python támogatói könyvtárak

 A beépített könyvtárak széleskörű támogatást nyújtanak az I/O eszközök és a szenzorok kezeléséhez: "van itt minden, mint a búcsúban"

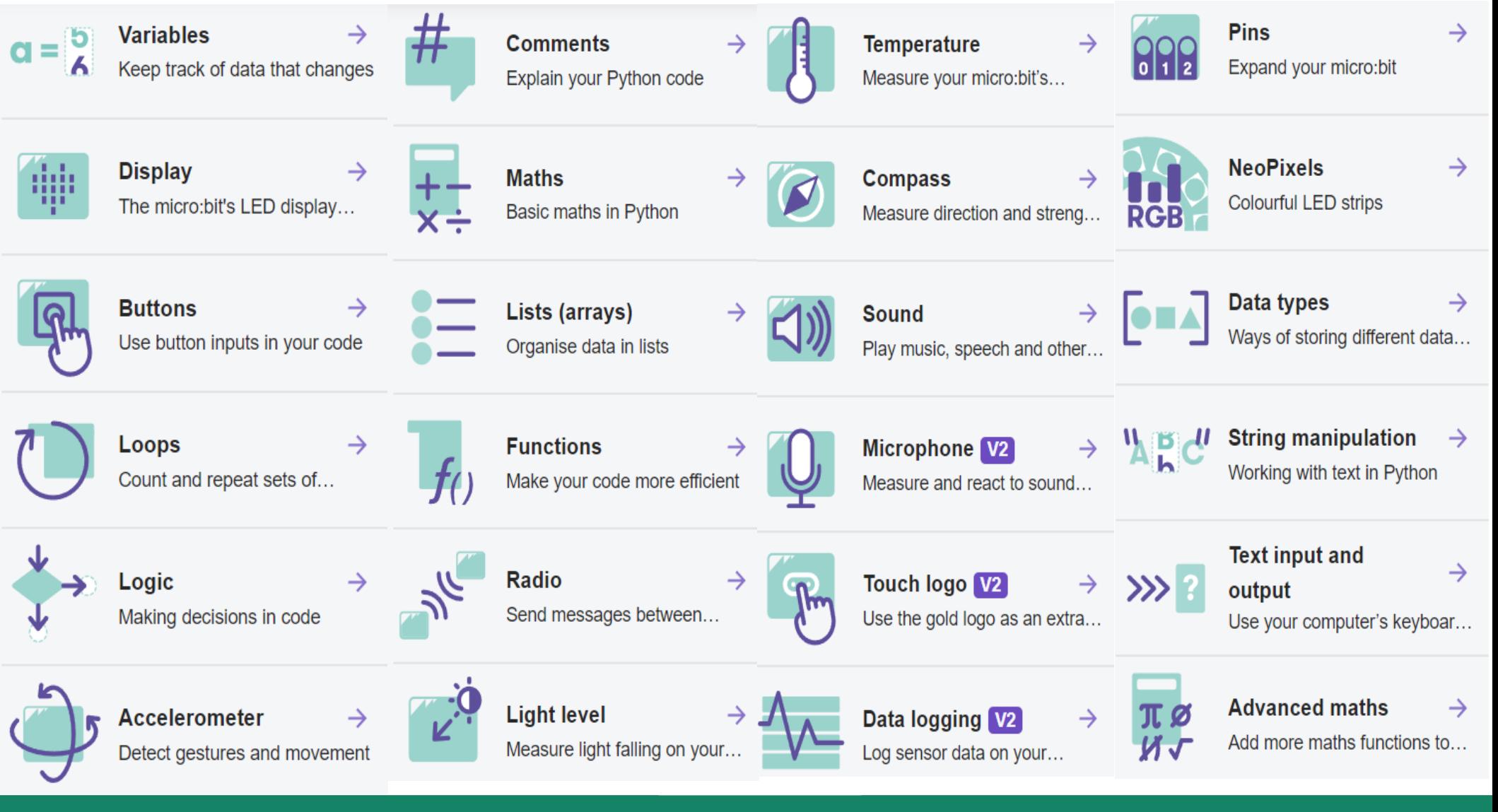

**Hobbielektronika csoport 2023/2024** 16 **Debreceni Megtestesülés Plébánia**

# brightness\_setting.hex

- Amint látjuk, az előlapi LED-ek fényereje szabályozható
- A MakeCode-hoz hasonlóan a .hex fájlokból a forráskód visszatölthető

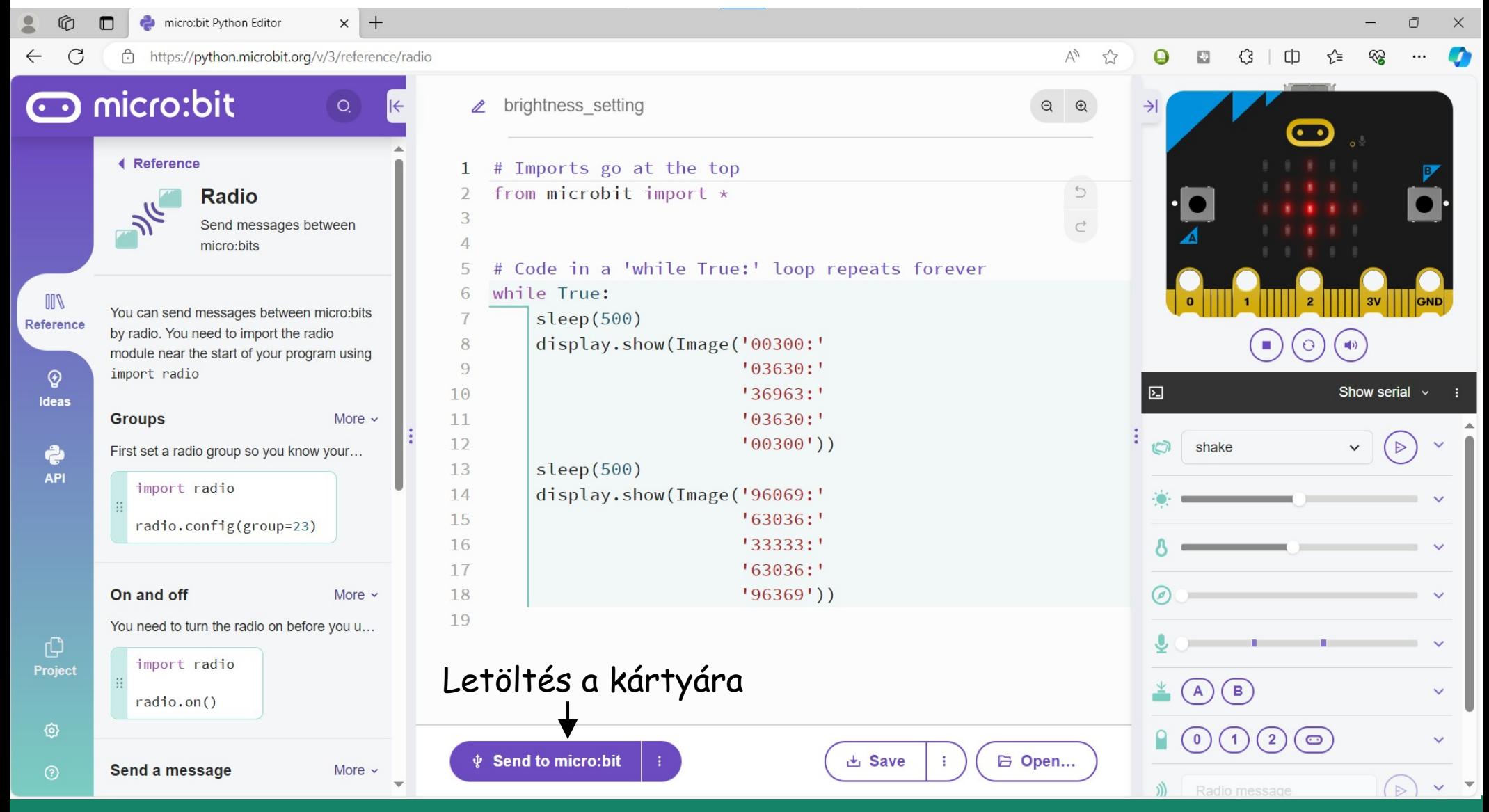

**Hobbielektronika csoport 2023/2024** 17 **Debreceni Megtestesülés Plébánia**

#### Dobókocka: dice.hex

**from microbit import \* import random**

#### **while True:**

- **if accelerometer.was\_gesture('shake'): display.show(random.randint(1, 6))**
- $\blacksquare$  A gyorsulásmérő jelzi, ha "megrázzuk" a kártyát (a szimulátorban ezt a nyíllal jelzett gombra kattintva érhetjük el)
- $\blacksquare$  Minden "shake" esemény után generálunk egy véletlen számot és kiíratjuk a kijelzőn

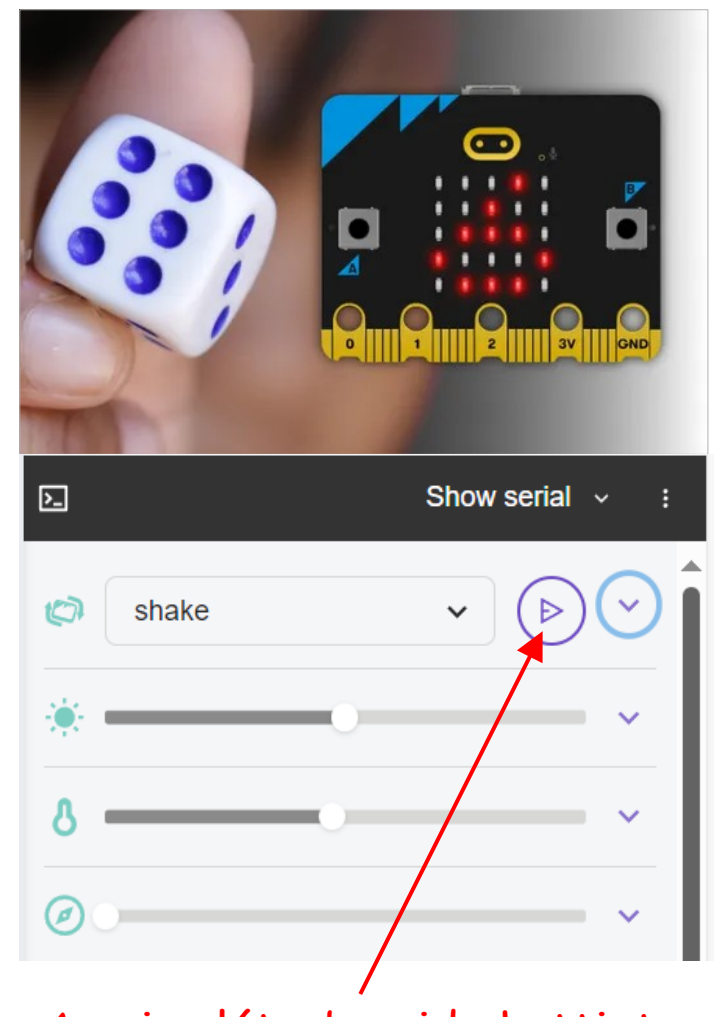

A szimulátorban ide kattintva válthatjuk ki az eseményt

## Dobókocka másképp: dice2.hex

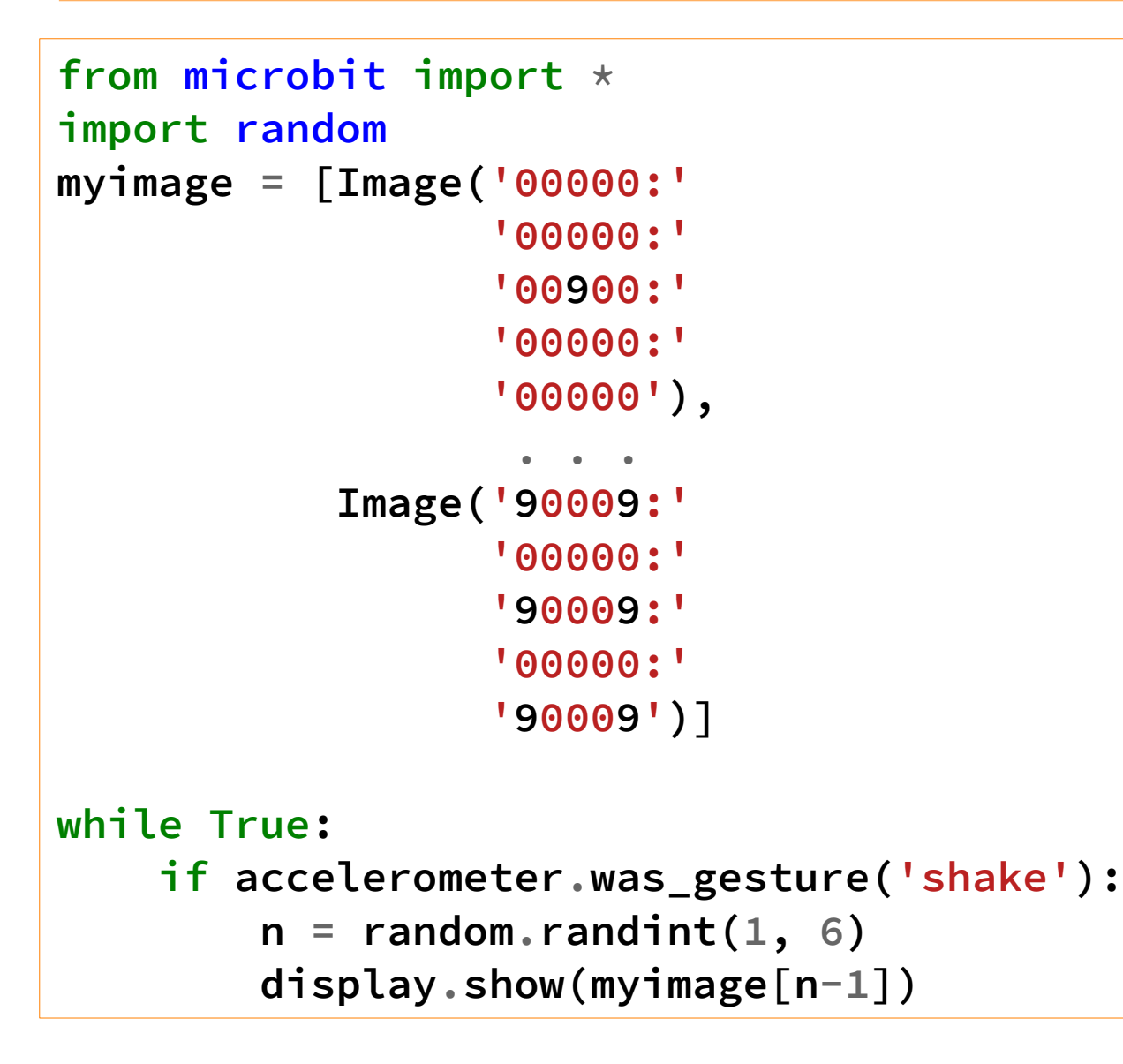

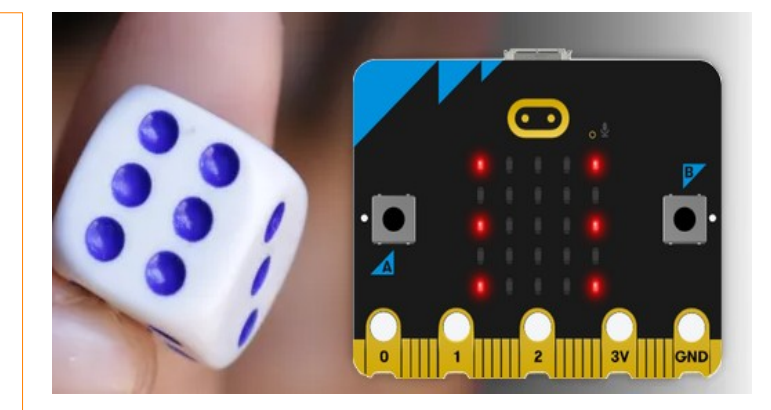

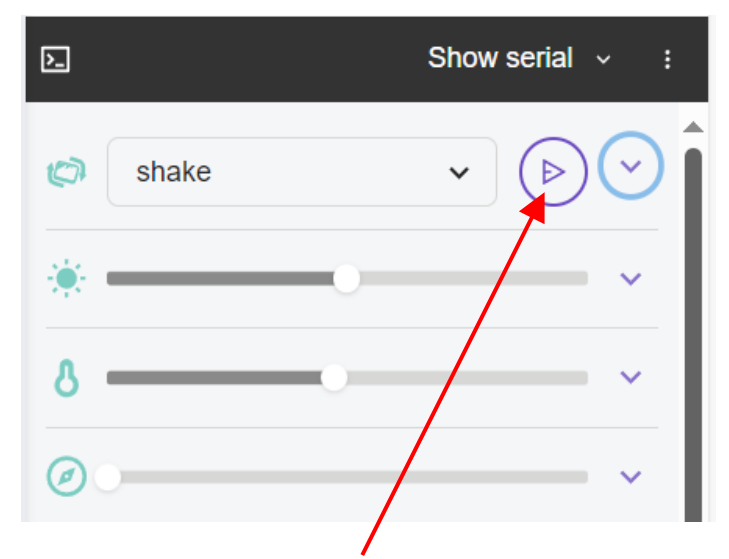

A szimulátorban ide kattintva válthatjuk ki az eseményt

# Zene lejátszás: play music.hex

■ Zene lejátszásánál a hangok ABC-s jelén kívül meg kell adni az oktávot (a zongorabillentyűzet bal széle az 1. oktáv) és legalább a kezdőhangnál az időtartamot (1/16 egységekben értve)

```
# Playing the Frère Jacques melody
from microbit import *
import music
for x in range(2):
     music.play(['C5:4', 'D5', 'E5', 'C5'])
for x in range(2):
     music.play(['E5:4', 'F5', 'G5:8'])
for x in range(2):
     music.play(['G5:2', 'A5', 'G5', 'F5', 'E5:4','C5:4'])
for x in range(2):
     music.play(['D5:4', 'G4', 'C5:8'])
```
## Mu és a micro:bit kártya

A [Mu editor](https://codewith.mu/) Mode gombjával BBC micro:bit üzemmódot is választhatunk Ezután a menüben megjelenő Flash gomb a programletöltés, a REPL az interaktív MicroPython futtatás, a Plotter pedig a grafikonrajzoló

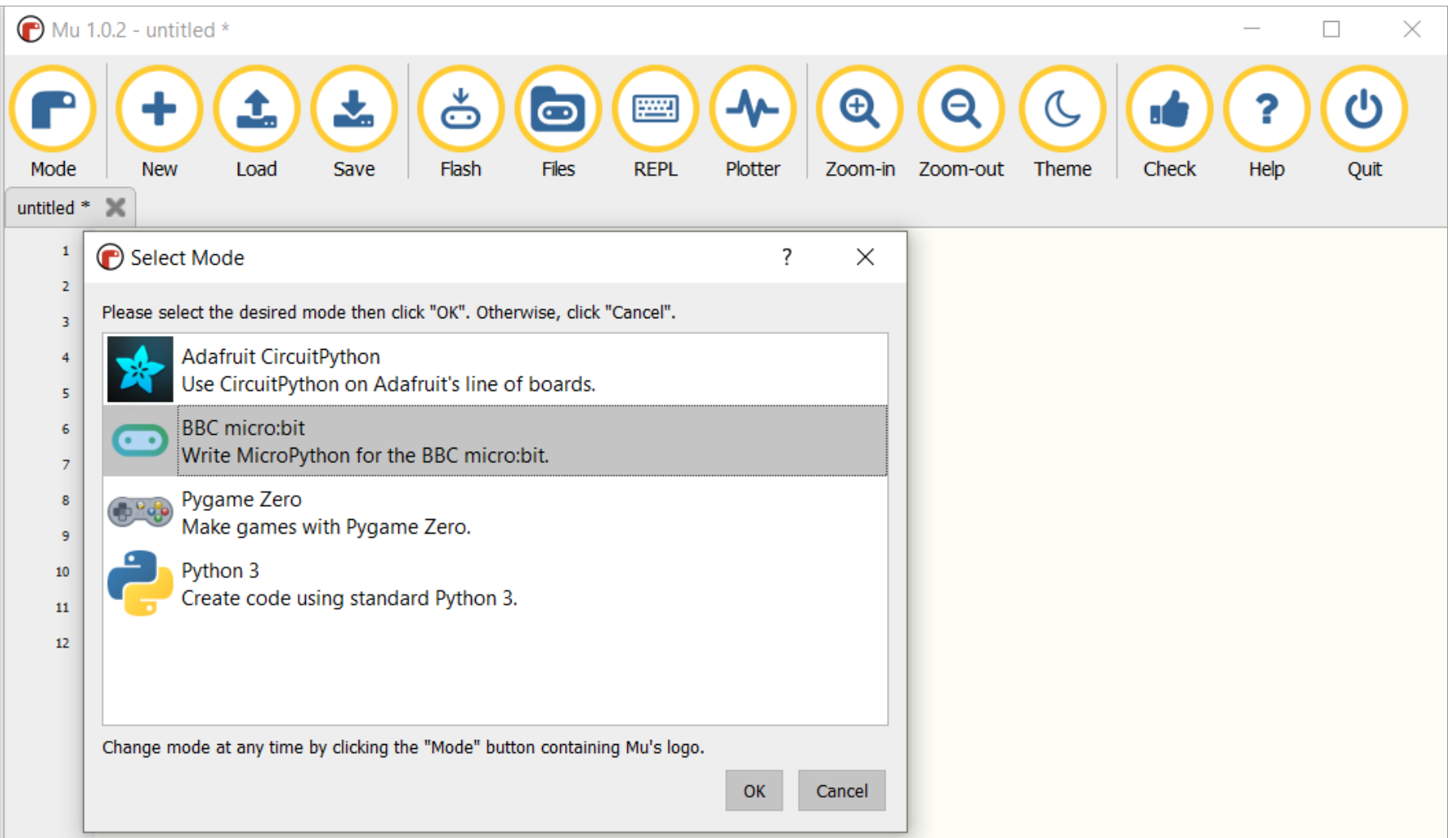

**Hobbielektronika csoport 2023/2024** 21 **Debreceni Megtestesülés Plébánia**

# accel\_in\_mu.py

- Kiolvassuk és kiíratjuk a gyorsulásmérő adatait
- Az A nyomógombbal válthatunk, hogy csak az x komponens, vagy mindhárom komponens (x, y, z) legyen kiíratva
- Ahogy a CircuitPython előadásokban láttuk, a Mu editor plot funkciója tuple típusú adatokat vár, ezért egyetlen adatcsatorna esetén így kell megadni egy adatpontot: **(adat, )**

```
from microbit import *
flag = True # jelző
while True: # Végtelen ciklus
    sleep(20)
    if button_a.was_pressed(): # Ha A gombot lenyomtuk
       flag = not flag
    if flag: # Ha a jelző True
       print((accelerometer.get_x(), )) # Csak az x komponens kell
    else:
       print(accelerometer.get_values()) # Mindhárom komponens kell
```
## accel\_in\_mu.py futási eredmény

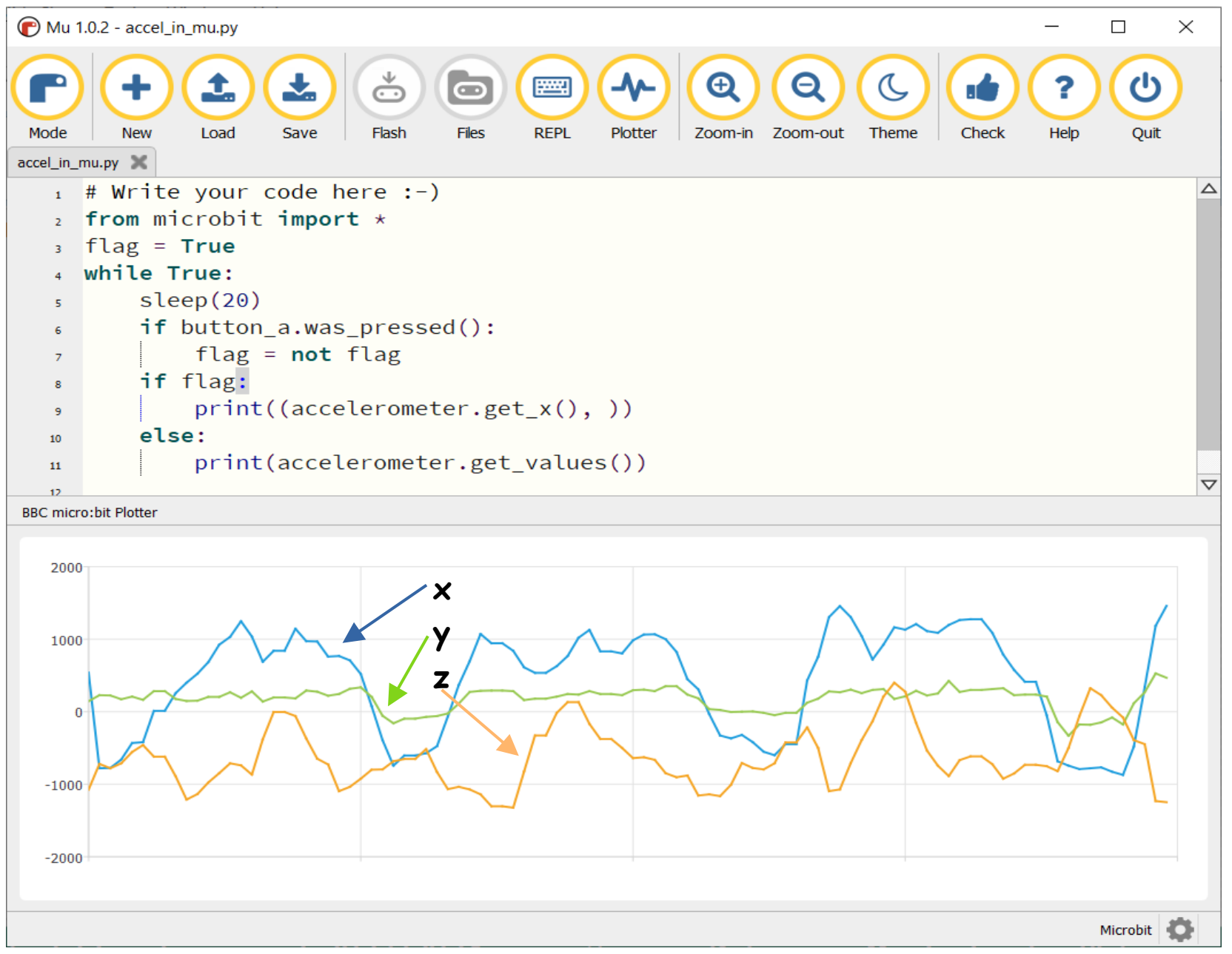

**Hobbielektronika csoport 2023/2024** 23 **Debreceni Megtestesülés Plébánia**